# **Estensione di un servizo di messaggistica per telefonia mobile (per una società di agenti TuCSoN)**

User Guide

*di Mattia Bargellini* 

## **CAPITOLO 1**

## **Getting Started**

### **1.1 Contenuto del package e Installazione**

Per installare il sistema occorre semplicemente scompattare il file sw.zip. Si otterrà una cartella il cui contenuto è quello mostrato in Fig.1.1.

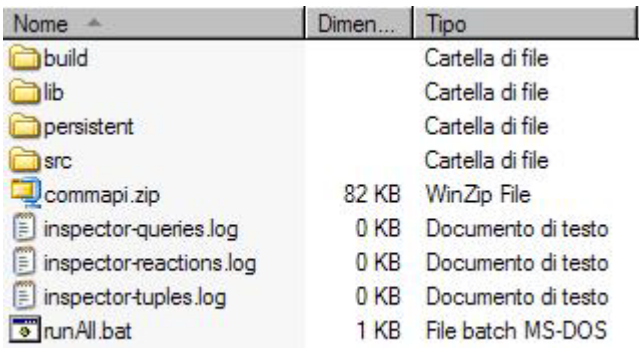

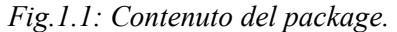

Nella cartella src sono contenuti i seguenti file sorgenti:

- SMS Sender.java : rappresenta l'agente che è incaricato di inviare gli sms;
- AlarmClock.java : rappresenta l'agente che simula la "sveglia";
- StartService.java e StartAlarm.java : classi che lanciano rispettivamente gli agenti SMS\_Sender e AlarmClock e che contengono le reazioni che verranno settate nel centro di tuple;
- Checker.java : rappresenta l'agente che viene lanciato dalla reazione per il controllo dell'invio multiplo.

Il file runAll.bat serve per lanciare l'infrastruttura TuCSoN e gli agenti sopraelencati.

La cartella lib contiene i pacchetti tucson.jar (versione 1.4) e jSMSEngine.jar necessari rispettivamente per lanciare un nodo TuCSoN e per interfacciare il cellulare che funge da gateway con l'agente SMS\_Sender.

La cartella build ha due sottodirectory:

- alice\tucsonx\sms in cui vi sono i bytecode dei sorgenti;
- org\jsmsengine in cui vi sono i sorgenti e i bytecode della libreria jsmsengine

La cartella doc contiene la documentazione nel formato javadoc.

Infine il file commapi.zip contiene le librerie per la comunicazione tra cellulare e pc sulla porta com. La guida all'installazione del pacchetto commapi<sup>1</sup> consiglia di:

- Copiare win32com.dll nella directory <JDK>\bin;
- Copiare comm.jar nella directory <JDK>\lib;
- Copiare javax.comm.properties nella directory <JDK>\lib;
- Aggiungere comm.jar al classpath;
- Copiare infine il file activation.jar nella cartella <JDK>\lib

 $1$  Per ulteriori informazioni si rimanda alla guida stessa e alla guida della libreria jSMSEngine sul sito **http://jsmsengine.sourceforge.net/**

### **1.2 Avvio del sistema**

Per lanciare il sistema, se si è sotto ambiente Windows, è sufficiente cliccare sul file runAll.bat, altrimenti lo si può lanciare tramite shell scrivendo i seguenti comandi:

```
java -cp lib\tucson.jar alice.tucson.runtime.Node : per lanciare il nodo 
tucson
```
java -cp lib\tucson.jar alice.tucson.ide.Inspector : per lanciare il tool inspector che serve per controllare cosa accade nel centro di tuple

java -cp lib\tucson.jar alice.tucson.ide.CLIAgent : per lanciare un agente di supporto (agente che verrà usato in seguito per eseguire delle prove)<sup>2</sup>

```
java –cp 
build;lib\tucson.jar;C:\j2sdk1.4.2_04\lib\comm.jar;C:\j2sdk1.4.2_0
4\lib\activation.jar alice.tucsonx.sms.StartService : per lanciare 
l'agente SMS_Sender
```
java -cp build;lib\tucson.jar alice.tucsonx.sms.StartAlarm : per lanciare l'agente AlarmClock

<sup>2</sup> Per ulteriori chiarimenti si rimanda alla guida di TuCSoN scaricabile al sito **http://wwwlia.deis.unibo.it/Research/TuCSoN/**

## **CAPITOLO 2**

## **2.1 Guida all'uso**

Una volta lanciato il sistema, seguendo la procedura descritta nel paragrafo 1.2, sarà possibile usare il sistema in due modi: manualmente, facendo delle prove tramite l'agente fittizio CLIAgent (fornito da TuCSoN) oppure costruendo un proprio agente che sfrutti il servizio, rispettando i protocolli di interazione descritti nel file *notes.pdf*.

## **2.2 Esempi**

Di seguito vengono proposti alcuni esempi, tramite l'uso di CLIAgent, per chiarire meglio il funzionamento del sistema.

Si suppone che la prima di fase di ogni esempio sia quello di richiesta del ticket al centro di tuple, come mostrato nelle figure sottostanti.

| $\blacksquare$ D $\blacksquare$ |  |
|---------------------------------|--|
| items <sup>2</sup>              |  |
|                                 |  |
|                                 |  |

*Fig.2.1: Contenuto del tuple centre sms all'avvio del sistema.* 

| TuCSoN Command Line Interpreter                                  |
|------------------------------------------------------------------|
| command                                                          |
| $\left \texttt{sms}\right \texttt{in}(\text{ticket}(\text{Id}))$ |
| -output <sup>.</sup>                                             |
| waiting for tuple:  ticket(Id)<br>answer: ticket(0)              |
|                                                                  |

*Fig.2.2: Richiesta del ticket da parte di CLIAgent.* 

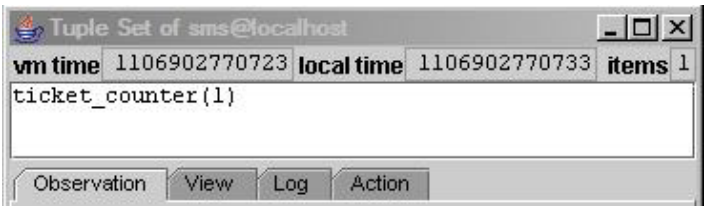

*Fig.2.3: Contenuto del tuple centre sms dopo la richiesta del ticket.* 

### *Esempio 1: invio diretto di un sms*

L'esempio più semplice da cui partire è quello di richiesta diretta all'agente SMS\_Sender tramite il template:

sms\_to\_send(Id,Recipient,Text)

dove Id è un numero intero, Recipient (numero di cellulare del destinatario) e Text (testo del messaggio) sono stringhe da inserire tra **""**.

Nelle figure sono mostrate la tupla inserita nel centro di tuple da CLIAgent, la risposta di sms\_sender e il contenuto del centro di tuple<sup>3</sup>.

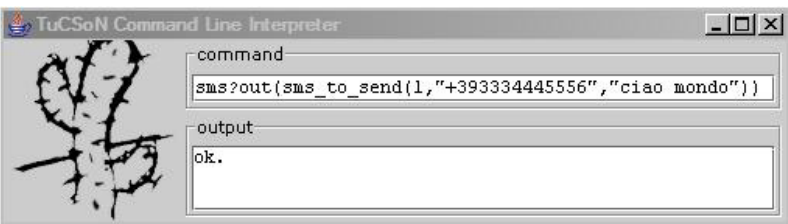

*Fig.2.4: Richiesta invio "semplice".* 

<sup>3</sup> Per la lista dei possibili status del servizio vedere l'Appendice.

| ov C:\i2sdk1.4.2 04\bin\java.exe                                                                                                    |  |
|----------------------------------------------------------------------------------------------------|--|
| Starting SMS service<br>Configuring tuple centre sms<br>Tuple centre sms configured.<br>Spawning the SMS agent<br>Agent spawn.<br>ISMS ready. |  |
| New SMS to send<br>d: 1<br>Recipient: '+393334445556'<br>Text: 'ciao mondo'<br>Trying to send sms<br>Service status: Not connected            |  |

*Fig.2.5: Output video di SMS\_Sender.* 

| Tuple Set of sms@localhost                                   |                                                        |  |
|--------------------------------------------------------------|--------------------------------------------------------|--|
|                                                              | wm time 1106903354021 local time 1106903354031 items 2 |  |
| ticket counter(1)<br>sms service_status('1','Not connected') |                                                        |  |

*Fig.2.6: Contenuto del centro di tuple.* 

#### *Esempio 2: uso di AlarmClock*

L'agente AlarmClock può essere usato anche indipendentemente dall'invio di un messaggio, poiché fornisce un servizio di sveglia basandosi solo su data e ora. Per accedere direttamente ad AlarmClock occorre usare il di protocollo:

when(Id,Date,Time)

dove Id è un numero intero, Date è la data di invio nel formato "dd.mm.yyyy" (es: "20.01.2005") e Time è l'orario nel formato "hh.mm" 24 ore (es: "17.05"). All'ora X AlarmClock emetterà un segnale di sveglia tramite la tupla:

```
wake_up(Id)
```
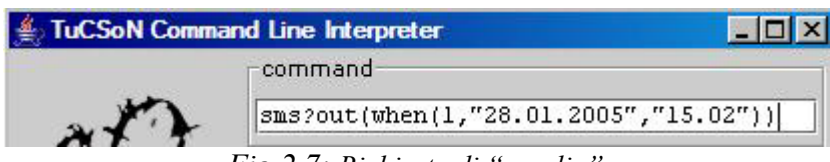

*Fig.2.7: Richiesta di "sveglia".* 

| ov C:\j2sdk1.4.2_04\bin\java.exe                    |  |
|-----------------------------------------------------|--|
| <b>New Service:</b><br>Date & Time:<br>day:28       |  |
| month:0-->January<br>year:2005<br>hour:15<br>lmin:2 |  |
| Tuple stored (id:1)<br>Wake up tuple with id:1      |  |
|                                                     |  |

*Fig.2.8: Output video di AlarmClock* 

| <b>vm time</b> 11069 |  | local time 11069 |  | <b>items</b> |  |
|----------------------|--|------------------|--|--------------|--|
|----------------------|--|------------------|--|--------------|--|

*Fig.2.9: Contenuto centro di tuple* 

#### *Esempio 3: invio multiplo*

Questo esempio chiarisce il funzionamento del sistema nel caso in cui venga richiesto un servizio di invio multiplo a più destinatari e/o con testo maggiore della lunghezza consentita<sup>4</sup>. Si hanno i seguenti casi possibili:

1. Inserimento di una tupla contenente N destinatari e un testo minore di 8 caratteri: verranno prodotte N tuple con lo stesso messaggio nel formato dell'esempio 1;

<sup>4</sup> Per semplicità è stato impostato un valore massimo per il testo uguale a 8 invece dei 160 caratteri canonici.

- 2. Inserimento di una tupla contenente un unico destinatario e un testo maggiore di 8 caratteri: verranno prodotte M tuple nel formato dell'esempio 1 (dove  $M =$  lunghezza testo/8) ognuna contenente l'unico destinatario e M-esimo blocco di testo;
- 3. Inserimento di una tupla contenente N destinatari e un testo maggiore di 8 caratteri: verranno prodotte N\*M tuple nel formato dell'esempio 1, ognuna contenente N-esimo destinatario e M-esimo blocco di testo.

Il template da usare è:

```
sms(Id, [Recipient], Text)
```
dove [Recipient] è una lista di numeri nel formato internazionale(ad esempio ["+393331112224","+394445556667"]).

Di seguito sono mostrati il tipo di tupla inserita nel centro di tuple da CLIAgent, la reazione all'evento, lo splitting della tupla e il contenuto del centro di tuple.

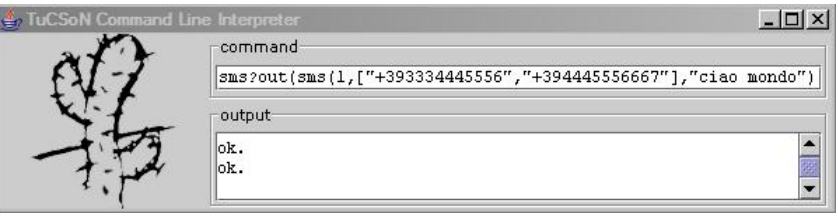

*Fig.2.10: Richiesta di invio multiplo.* 

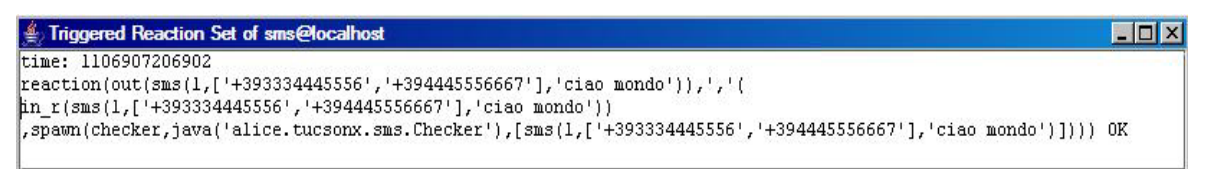

*Fig.2.11: Reazione.*

| ex C:\j2sdk1.4.2 04\bin\java.exe                                                                                                    |  |
|----------------------------------------------------------------------------------------------------|--|
| [IDEFAULT CONTEXT] agent anonymous exit.<br>IDEFAULT CONTEXT] agent anonymous booted.<br>Starting Checker                                                                                                    |  |
| Checker is working<br>Hd: 1                                                                                                    |  |
| Recipient: +393334445556<br>Recipient: +394445556667<br>Text: 'ciao mondo'                                                                                                    |  |
| Writing tuple: sms_to_send('1.0.1','+393334445556','ciao mon')<br>IDEFAULT CONTEXT] agent checker booted.                                                                                                    |  |
| Writing tuple: sms_to_send('1.0.2','+393334445556',do)<br>Writing tuple: sms_to_send('1.1.1','+394445556667','ciao mon')<br>Writing tuple: sms_to_send('1.1.2','+394445556667',do)<br>IDEFAULT CONTEXT] agent checker exit. |  |
|                                                                                                    |  |

*Fig.2.12: Splitting della tupla inserita. L'operazione è lanciata dalla reazione.* 

| Tuple Set of sms@localhost                                                                                                    | SOX |
|----------------------------------------------------------------------------------------------------|-----|
| wn time 1106905500528 local time 1106905500528 items 4                                                                                                    |     |
| sms service status( $'$ '1.0.1'', 'Not connected')<br>$[s$ ms service status(''1.0.2'','Not connected')<br>sms service status(''1.1.1'','Not connected')<br>sms service status(''1.1.2'', 'Not connected') |     |

*Fig.2.13: Contenuto del centro di tuple dopo l'elaborazione di SMS\_Sender.* 

#### *Esempio 4: invio differito*

Questo esempio chiarisce il funzionamento del sistema nel caso in cui venga richiesto un servizio di invio differito. Il template da usare è:

sms(Id, [Recipient], Text, Date, Time)

dove [Recipient] è una lista di numeri come nell'esempio 3 (in questo esempio verrà usato un solo destinatario), Date è la data di invio e Time è l'orario nel formato descritto nell'esempio 2.

Una reazione estrae le informazioni di data e ora per l'agente AlarmClock, il quale allo scattare dell'ora X inserisce un tupla di wake\_up(Id) nel tuple centre. A questo punto SMS\_Sender cerca di inviare il messaggio.

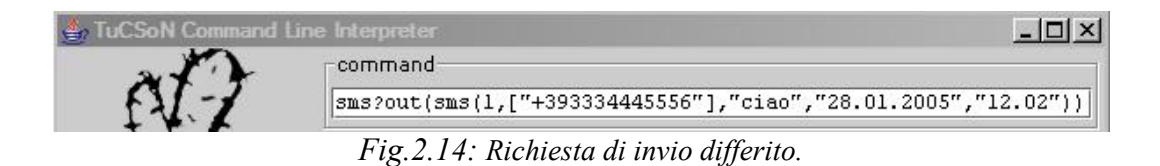

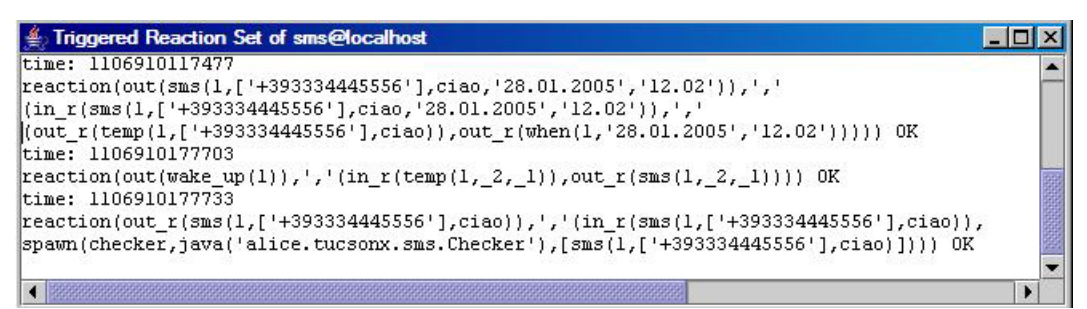

*Fig.2.15: Reazioni.*

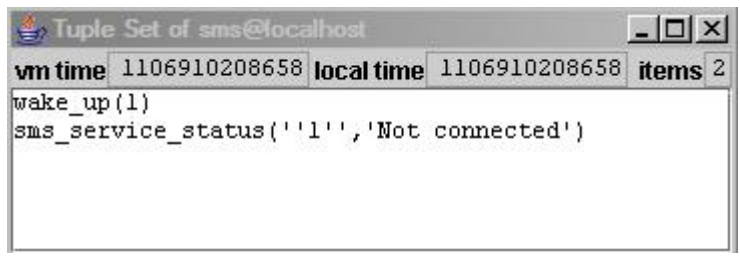

*Fig.2.16: Contenuto finale del centro di tuple.*

### *Esempio 5: invio multiplo e differito*

Questo esempio è l'insieme degli esempi 3 e 4 visti sopra..

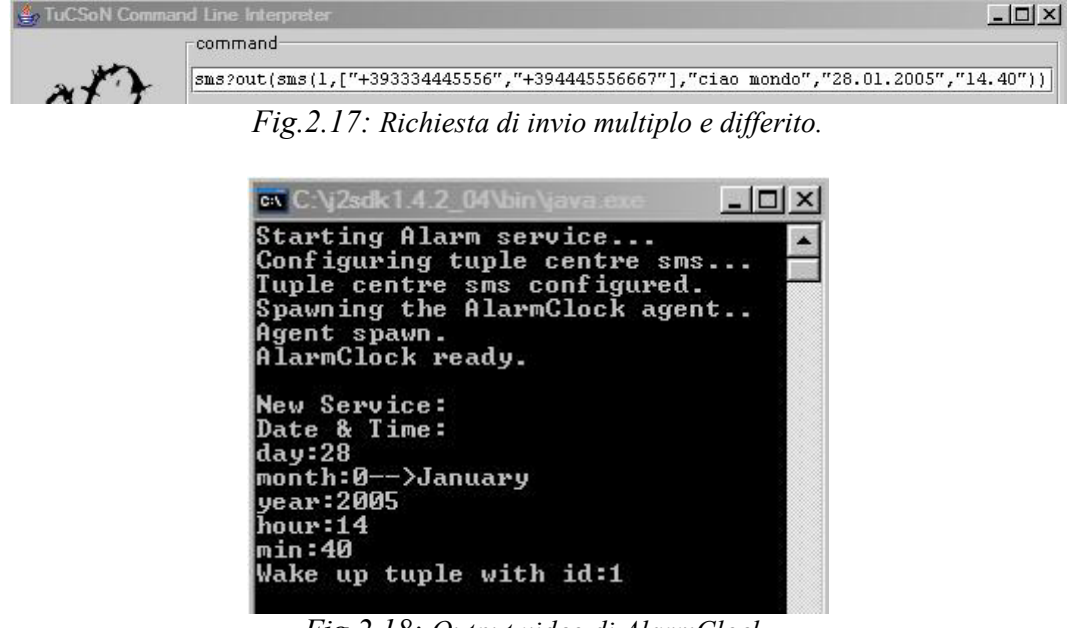

*Fig.2.18: Output video di AlarmClock.*

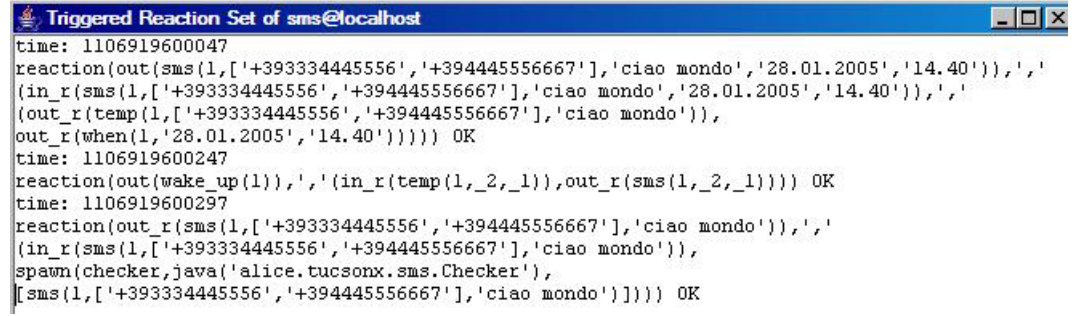

*Fig.2.19: Reazioni.*

|                     | Tuple Set of sms@localhost                                                                                                  |            |               | $ \Box$ $\times$ |   |
|---------------------|----------------------------------------------------------------------------------------------------|------------|---------------|------------------|---|
| <b>vm</b> time      | 1106919723815                                                                                                    | local time | 1106919723815 | <b>items</b>     | 5 |
| $\text{wake up}(1)$ |                                                                                                    |            |               |                  |   |
|                     | $\left  \text{rms} \right $ service status(''1.0.1'','Not connected')<br>sms service status( $'$ '1.0.2'', 'Not connected') |            |               |                  |   |
|                     | sms service status( $'$ '1.1.1'', Not connected')                                                                           |            |               |                  |   |
|                     | sms service status(''1.1.2'', 'Not connected')                                                                              |            |               |                  |   |

*Fig.2.20: Contenuto finale del centro di tuple.*

# **Appendice A**

Elenco errori forniti da SMS\_Sender:

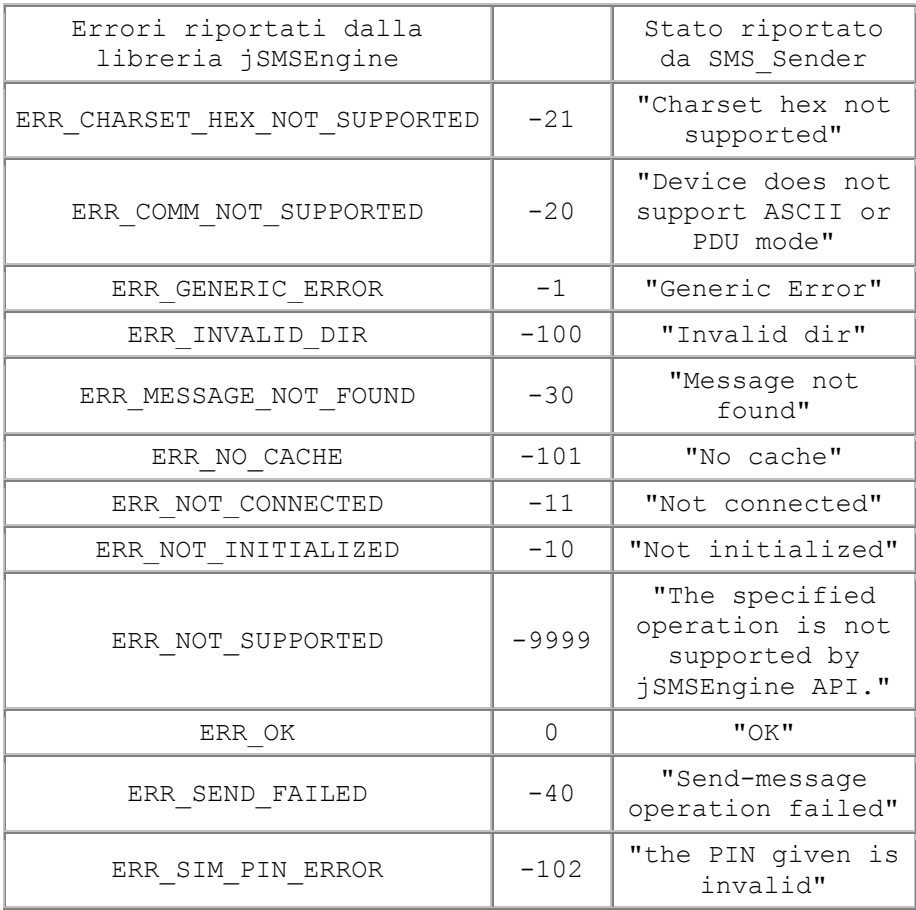